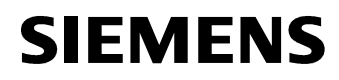

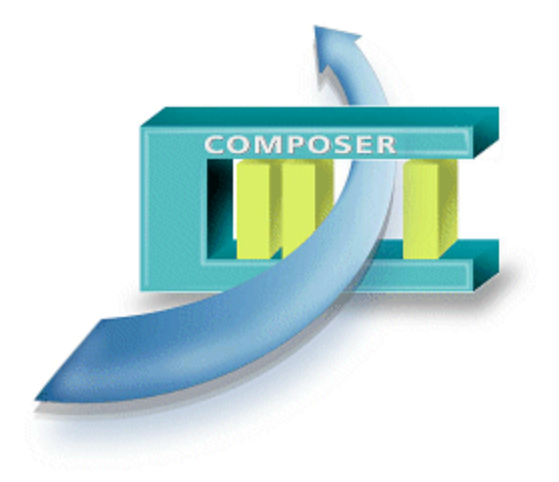

# **WW8000 Composer MP3.10**

**Release Notes**

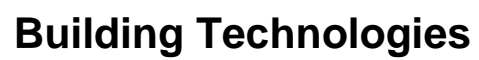

Fire Safety & Security Products

Data and design subject to change without notice. / Supply subject to availability. © 2005 Copyright by Siemens Switzerland Ltd

We reserve all rights in this document and in the subject thereof. By acceptance of the document the recipient acknowledges these rights and undertakes not to publish the document nor the subject thereof in full or in part, nor to make them available to any third party without our prior express written authorization, nor to use it for any purpose other than for which it was delivered to him.

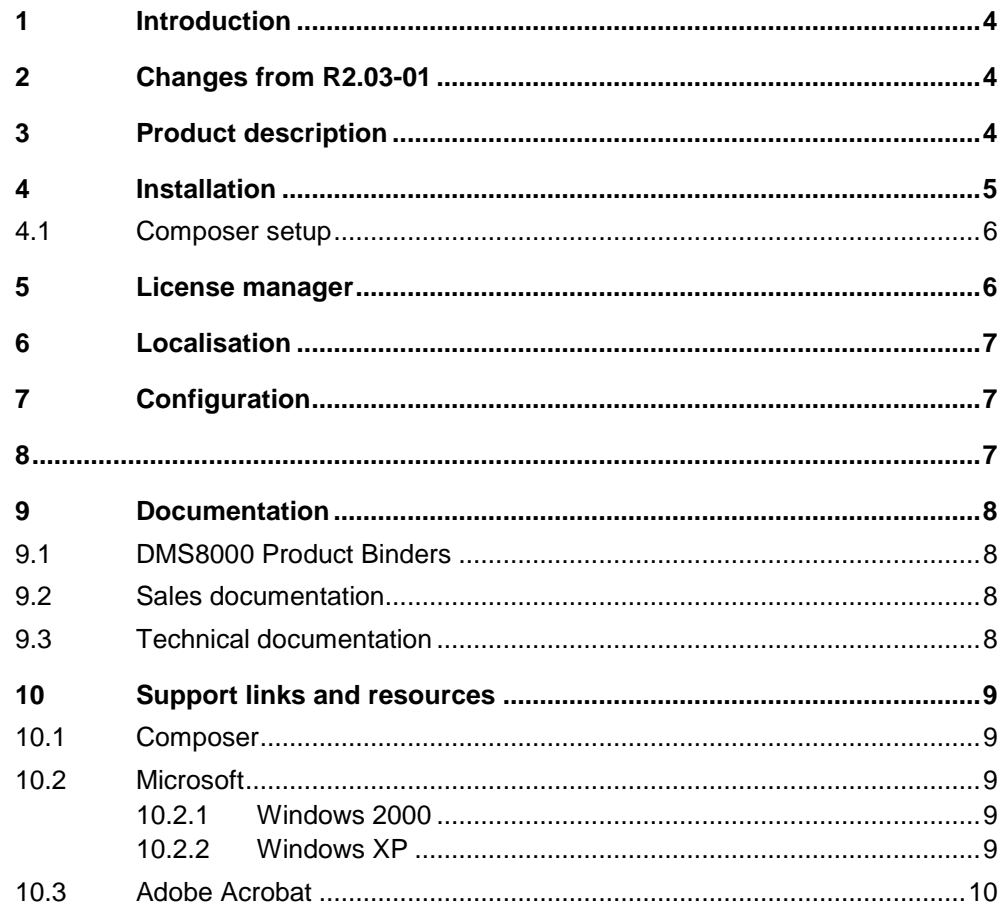

 $\mathbf{3}$ 

# <span id="page-3-0"></span>**1 Introduction**

Composer MP3.10 is now available for market distribution. It can used for the following products:

- **MM8000 management stations MP3.10**
- **MK8000 OPC Server MP3.10**
- **MT8001 management terminals MP3.15 1**
- **NK8000 networks MP3.10**

This document discusses the characteristics of this product.

# **2 Changes from R2.03-01**

#### **Compatibility with previous projects**

Projects created in previous Composer releases (R2.01, R2.02, and R2.03) can be used in MP3.10 as there are no basic incompatibilities.

When restoring old projects, however, please refer to the Release Notes of the DMS product you are using for possible updating procedures concerning specific data.

#### **Performances and stabilisation**

Although no major functions have been added in this release, new product-specific subsystem tools and enhanced functional capabilities have been added, resulting in general performance and stabilisation improvements.

 $\rightarrow$  See the DMS product Release Notes for details.

# **3 Product description**

The WW8000 Composer $^{\circledast}$  is a flexible tool environment devoted to the configuration of a security system. It provides both the general user interface and common functionality needed to configure a security system, as well as the general configuration environment that hosts the Plug-ins.

You use the Composer configuration tool to configure a project ranging from a sin gle control unit up to a large security system that includes multiple control units of different disciplines (including management stations).

**Note:** Configuration capabilities limited to number and type of licensed Plug-ins.

The end user (commissioning personnel, project engineer) perceives a single ap plication for the configuration activities, while it is actually made up of different pieces of software.

#### **Composer MP3.10 is distributed with:**

- ñ **MM8000 MP3.10**
- ñ **MK8000 OPC Server MP3.10**
- MT8001 MP3.15 (See footnote this page.)

**<sup>1</sup>** MT8001 MP3.15 to be released in spring <sup>2005</sup>

#### **Software modules**

The Composer MP3.10 software includes:

- **Composer client #57**
- **Composer server #43**

# <span id="page-4-0"></span>**4 Installation**

Composer MP3.10 is installed by the setup for MM8000 and MK8000 OPC Server MP3.10 software.

**Note:** The necessary Plug-ins are also transferred automatically for the installed product.

For MT8001 MP3.15, Composer MP3.10 requires that you install the Plug-ins separately.

→ For details, see MT8001 Installation, Configuration and Commissioning guide (edms #006647).

**Note**: If you wish to use Composer MP3.10 to configure a **product** different from what you have installed, please be aware of the following:

#### **MM8000 MK8000:**

– Enhance Composer setup for MM8000 to support MK8000 by installing the required MK8000 Plug-ins. When starting with an MK8000, restore an empty project from the "Sample projects" folder and then start populating the structure tree with MK8000. This is because selecting "New Project" opens a new MM8000 project.

**Note:** MM8000 Plug-ins are not distributed separately, and therefore the Composer setups for MK8000 and MT8001 cannot be enhanced to support MM8000.

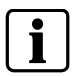

#### **MM8000 MT8001:**

Enhance Composer setup for MM8000 to support MT8001 configuration, but with no ability to download to the MT unit. When starting with an MT8001, re store an empty project from the "Sample projects" folder and then start populating the structure tree with MK8000. This is because selecting "New Project" opens a new MM8000 project.

→ For details, see MM8000 or MT8001 Release Notes.

#### **MK8000 MT8001:**

- Enhance Composer setup for MK8000 to support MT8001 by installing the required MT8001 Plug-ins.

#### **MT8001 MK8000:**

– Enhance Composer setup for MT8001 to support MK8000 by installing the required MK8000 Plug-ins.

# <span id="page-5-0"></span>**4.1 Composer setup**

To install Composer MP3.10, the user **must** be logged as local administrator of the PC. Composer is automatically installed by selecting the product setup.exe file on the delivered compact disc.

The minimum PC or laptop configuration is Pentium-class PC hardware, Windows 2000 compatible, and at least 128 MB RAM.

Before configuring any projects, you must run the Plug-in installer available from the start menu of MM8000 to install the Plug-ins.

Once you have transferred the Plug-ins to Composer, they are kept in its library for any subsequent projects. Therefore, this step only needs to be performed when you configure a project for the first time, or if a file containing new or updated Plugins needs to be added (at a later date).

# **5 License manager**

Composer can only be accessed when a valid key is attached to your PC either on the parallel or USB port. There are two types of keys:

- Service Key, meant for occasional technical service, which enables Composer even with no Product Authorisation Key (PAK)
- Normal license key, typically installed permanently, which is activated by the associated PAK code

The product authorisation key is printed on the License of Use that came with the hardware key. You can enter this number using the License Manager software that was installed with the Composer software.

In some cases, you may have received the code in a .REG file, which you can im port using the License Manager.

Before entering the PAK, **press the backspace key to ensure that there are no spaces in the PAK field**.

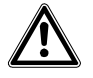

Do not enter any dashes or spaces when entering the PAK. For example, if the License of Use PAK is: TJNW-NHVX-UKS3-LIAY, the PAK should be entered as: TJNWNHVXUKS3LIAY.

**Note:** The number 0 (zero) is never used.

For more details about the hardware key activation, please refer to the Composer Technical Manual.

# <span id="page-6-0"></span>**6 Localisation**

The Composer MP3.10 is available in English only.

# **7 Configuration**

### **Composer application**

Composer MP3.10 supports **only** stand-alone configurations. That is, only one user can work on a single Composer project at any given time (typically an engi neer who works in the field).

### **Multiple DMS hosts**

Be aware that Composer projects can include only one DMS host (MM8000 or MK8000 or MT8001) at a time. In the event you have more hosts, you need to cre ate a separate project for each product.

### **Recommended sequence of steps for MT8001**

To configure large projects, it is better to instance first of all the MT8001 Plug-ins, then the control units and the network of your system. This allows you to control step-by-step the configuration procedure. Remember to back-up the projects at all steps

## **Removing and reinstalling Plug-ins**

The only reason to remove Plug-ins is if you want to update them by reinstalling current versions.

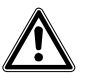

Be careful in removing the Plug-ins from your project: Before deleting any Plugins, make a backup of your project. Then reinstall the new versions. You will not be able to open the project if the Plug-ins are not installed.

# <span id="page-7-0"></span>**9 Documentation**

This section provides an overview of what information is included in each of the documents that accompany DMS8000 MP3.10. This includes all documentation for Composer.

## **9.1 DMS8000 Product Binders**

The product binders contain sales and technical documentation, respectively. The format reflects the standard for all FSP-DMS documents.

# **9.2 Sales documentation**

### **Composer Datasheet**

This is a short document to be used for introducing Composer to potential custom ers. This datasheet has been updated for release MP3.10.

### **DMS8000 Application & Planning**

This new document contains a brief discussion of product marketing strategy for all FSP-DMS products, and a moderate level of detail about the architectural configurations supported by DMS8000 MP3.10 products.

## **9.3 Technical documentation**

### **Release Notes**

This document outlines what's new and different about MP3.10 and how that affects your work. It also includes any newly discovered bugs and fixes.

## **Composer Technical Manual**

This updated guide explains how to use Composer in general. It provides a refer ence to commands and instructions used during the system configuration.

### **DMS8000 Connectivity Configuration Guide**

This is an updated document that is shipped with all FSP-DMS products. It in cludes information about installing Composer, connecting and activating the hard ware (dongle) key, setting up a new project, and configuring the networks and sub systems supported by DMS8000 products. This should be used in conjunction with the product ICC guide.

### **Composer Quick Reference**

This smaller and handy 4 page is designed to serve as a "memory-jogger" when configuring a project in Composer. It includes descriptions of features and icons, as well as general workflow procedures.

# <span id="page-8-0"></span>**10 Support links and resources**

## **10.1 Composer**

FSP-DMS support provides information on the Intranet site: → <http://www.cdi.cerberus.ch/support/supp-lmsn.asp>

A software troubleshooting guide is deliverable upon request, or available at: → <http://www.cdi.cerberus.ch/support/supp-trou.asp> (password required)

Please note the new support mailbox: [support-dms.it.sbt@siemens.com](mailto:support-dms.it.sbt@siemens.com" )

## **10.2 Microsoft**

General support about Microsoft Windows can be found at: → <http://support.microsoft.com/directory/>

Most interesting support links are also available in the Intranet site page:

→ <http://www.cdi.cerberus.ch/support/supp-link.asp>

The following links more specifically concern Windows 2000 and XP platforms.

## **10.2.1 Windows 2000**

Technical information, including deployment guides:

→ <http://www.microsoft.com/windows2000/default.asp>

Windows 2000 support

→ <http://www.microsoft.com/windows2000/support/default.asp>

Windows 2000 SP4 - Frequently Asked Questions (FAQs): → <http://www.microsoft.com/windows2000/support/issues/SP4faq.asp>

Frequently Asked Questions (FAQs):

<http://www.windows2000faq.com/>

How to obtain Windows 2000 Service packs:

→ <http://support.microsoft.com/support/kb/articles/Q260/9/10.ASP>

### Hardware compatibility list:

 [http://www.microsoft.com/windows2000/professional/howtobuy](http://www.microsoft.com/windows2000/professional/howtobuy/upgrading/compat/default.asp)/upgrading/compat/de fault.asp

Security issues:

[http://www.microsoft.com/technet/security/CurrentDL.aspx](http://www.microsoft.com/windows2000/professional/howtobuy/upgrading/compat/default.asp)

## **10.2.2 [Windows](http://www.microsoft.com/windows2000/professional/howtobuy/upgrading/compat/default.asp) XP**

Technical information, including deployment guides:

 [http://www.microsoft.com/resources/documentation/Windo](http://www.microsoft.com/windows2000/professional/howtobuy/upgrading/compat/default.asp)[ws/XP/all/reskit/en](http://www.microsoft.com/resources/documentation/Windows/XP/all/reskit/en-us/prork_overview.asp) [us/prork\\_overview.asp](http://www.microsoft.com/resources/documentation/Windows/XP/all/reskit/en-us/prork_overview.asp)

Windows XP support

→ <http://www.microsoft.com/windowsxp/support/default.mspx>

Windows XP SP2 - Frequently Asked Questions (FAQs):

→ <http://www.microsoft.com/windowsxp/sp2/default.mspx>

Windows  $XP$  SP2  $-$  How to  $\dots$ 

→ <http://www.microsoft.com/windowsxp/sp2/howto/default.mspx>

Security issues:

→ <http://www.microsoft.com/technet/security/CurrentDL.aspx>

# <span id="page-9-0"></span>**10.3 Adobe Acrobat**

To view the NK8000 documentation it is necessary to install the program Adobe Acrobat Reader. You can find its free version at:

<http://www.adobe.com/products/acrobat/readstep.html>

Siemens Switzerland Ltd Building Technologies Group International Headquarters Alte Landstr. 411 CH-8708 Männedorf Tel. +41 1 - 922 6111 Fax +41 1 - 922 6450 www.sibt.com

Document no. **008600\_a\_en\_** DMS8000 Technical Material Edition 12.2004 Section 1